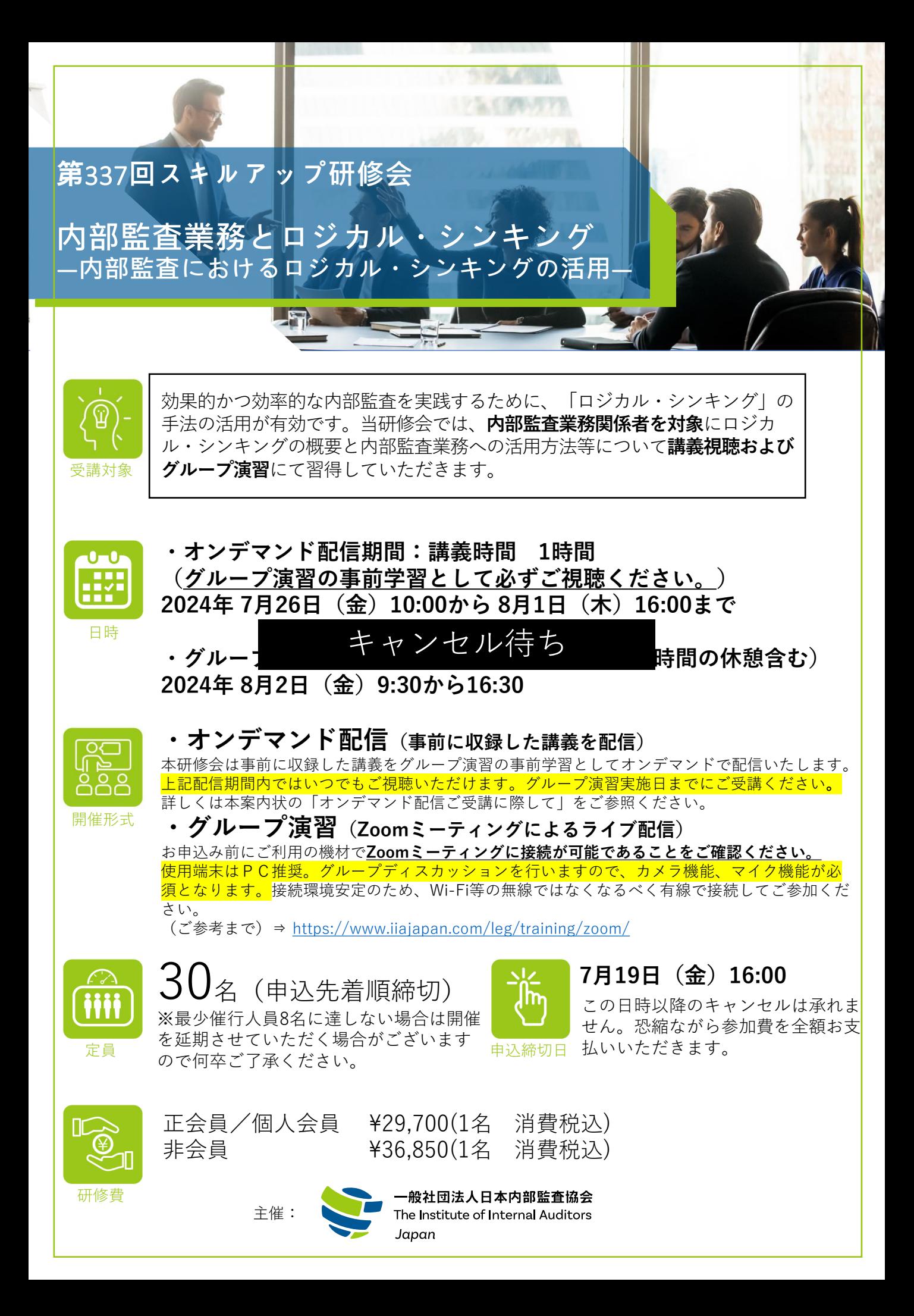

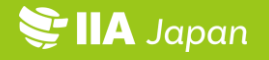

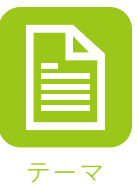

#### ➢ **ロジカル・シンキングとは**

➢ **内部監査とロジカル・シンキング**

- ➢ **ロジカル・シンキングで用いる手法とツール**
- ➢ **内部監査におけるロジカル・シンキングの活用**
	- **1.M E C E**
	- **2.フェルミ推定**
	- **3.マインド・マップ**
	- **4.ロジック・ツリー**
	- **5.意見形成**
	- **6.監査報告書の作成**
- ➢ **ロジカル・シンキングのツール活用トレーニング (グループ演習)**
- ➢ **まとめ:ロジカル・シンキングの有効性**

**<sup>※</sup>当研修会はグループ演習形式を中心にした内容となっております。スケジュールの 目安は[「こちら」](https://www.iiajapan.com/leg/pdf/ml/timeshedule.pdf)より確認いただけます。**

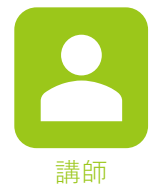

**吉武 一** 氏

一般社団法人日本内部監査協会 理事 IIA Institute Relations Committee (IRC) member

公認内部監査人(CIA)、公認金融監査人(CFSA)、内部統制評価指導士(CCSA) 公認リスク管理監査人(CRMA)、公認情報システム監査人(CISA)、公認ITガバナンス専門家(CGEIT) 公認不正検査士(CFE)、 IIA(内部監査人協会) Accredited Internal Quality Assessor / Validator

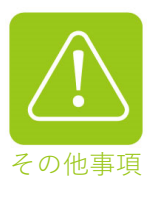

#### **※講義について**

- 資料は事前学習の動画配信サイトよりダウンロードをお願いいたします。印刷したもの でのお渡しはいたしません。また、講義中に使用する回答例の資料は講義終了後にご連 絡いたします。
- 研修内容・講師が、やむを得ず変更になる場合は、あしからずご容赦ください。また、 講義の進行の都合上、タイムスケジュールが変更になる場合や、講義時間が延長される 場合があります。
- 適宜休憩を挟みながら講義を行います。
- 講演の録画・録音はご遠慮ください。

#### **※CPE単位について**

• 【CPE単位】「8.4CPE単位」が付与されます。

⇒"CPE単位"とは、CIA、CCSA、CFSAおよびCRMA資格等の継続的専門能力開発制度にお ける認定単位です。CPEを 報告される方は、受講証明の代わりとして修了証メールを最 低3年間、保管をお願いします。

### 〇 お申込み方法 〇

### ※ お申込みはメールでのみの受付とさせていただきます

【申込受付専用アドレス】 [moushikomi@iiajapan.com](mailto:moushikomi@iiajapan.com?subject=申込み　第337回スキルアップ研修会（内部監査業務とロジカル・シンキング）)

※ 以下の記載事項をご了承いただいた方のみお申込みください。お申込みいただいた 時点で、ご了承いただいたものといたします。

【申 込 期 間】 7月19日 (金) 16:00 まで ※この日時以降のキャンセルは承れません。恐縮ながら参加費を いいただきます。 キャンセル待ち

- ①次ページにございます「必要事項」をご記入のうえ、上記アドレスまで メールにてお送りください。
- ②申込メールが到着次第、参加証・請求書をお送りいたします。 ※お申込みいただいた後、10 日を過ぎても当協会より参加証等が届かない、もしくはキャンセル待ちの 連絡もない場合は、お手数ですがご連絡くださいますようお願い申し上げます。

③請求書をご確認のうえ、研修日の前日までに指定口座にお振込みください。 ※期日までにお振込みが間に合わない場合は「online-kenshu@iiajapan.com」宛てにご入金日をお 知らせください。

④【7 月 23 日(火)】にご登録のメールアドレス宛てに

「online-kenshu@iiajapan.com」から事前学習の動画配信サイト情報や、Zoom ミーティング ID、パスコードをお送りいたします。記載情報を用いて事前学 習サイトや研修会当日の Zoom ミーティングにアクセスしてください。

※本研修をオンラインでご視聴いただけますのは、お申込みいただいた方のみが対象でございます。お申 込みいただいていない方がおります公の場でのご視聴はお控えください。 また、録音・録画、スクリーンショット、配付資料の受講者以外の方への転送や共有、SNS への講義情 報のアップロードを禁止します。

※災害等の影響により、研修会の開催が中止あるいは日時などに変更がある場合は、当協[会ホームページ等](https://www.iiajapan.com/leg/) でお知らせいたします。

【 個人情報の取扱について 】申込書にご記入いただいた個人情報は、当研修会の運営を推進するために使用する ことを目的とします。また法令に定める場合を除き、個人情報を事前に本人の同意を得ることなく、第三者に提 供いたしません。 なお、グループディスカッションを円滑に行うため、参加者のみなさまには参加名簿(所属、氏名のみ記載)を配付 いたします。

### 必要事項

- •研修会名(メールの「件名」に研修会名を記入)
- ・会社名
- ・所在地 (〒から)

# キャンセル待ち

- ・電話番号
- ・部署・役職
- ・監査経験年数
- ・参加者氏名(フリガナ) 「記入例:監杳 太郎(カンサ タロウ)」
- ・受講者メールアドレス

※ 複数名でお申込みの際はそれぞれの方のメールアドレスをご記入ください

※ メールアドレスのご記入は、お間違えのないようご注意ください

- ・その他備考
- ・会員区分・研修費

正 会 員:¥29,700(1 名 消費税込)

個人会員:¥29,700(1 名 消費税込)

※個人会員でお申込みの方は請求書宛名(個人名または会社名)をご記入ください。

非 会 員:¥36,850(1 名 消費税込)

・参加証・請求書送付先(部署・役職・氏名)

※上記の項目は送付先と参加者が同じ場合、ご記入不要です。

### ◆ お申込みはメールでのみの受付とさせていただきます ◆ Γ

【申込受付専用アドレス】 [moushikomi@iiajapan.com](mailto:moushikomi@iiajapan.com?subject=申込み　第337回スキルアップ研修会（内部監査業務とロジカル・シンキング）)

グループディスカッションを円滑に行うため、参加者のみなさまには参加名簿(所属、氏名のみ記 載)を配付いたします。 【個人情報の取扱について 】申込書にご記入いただいた個人情報は、当研修会の運営を推進するために使用することを 目的とします。また法令に定める場合を除き、個人情報を事前に本人の同意を得ることなく、第三者に提供いたしません。

### 「オンデマンド配信ご受講に際して」

#### オンデマンド視聴方法

PC、スマートフォン、タブレット等のWEB ブラウザ上でご覧いただくことが可能です。 当協会動画配信サイトURL:[https://iiajapan.bz](https://iiajapan.bz/)

#### 視聴方法

【7 月 23 日(火)】にご登録のメールアドレス宛に

「[online-kenshu@iiajapan.com](mailto:online-kenshu@iiajapan.com)」から、事前学習の視聴用URL および[視聴コード]をお送りします。 本研修会視聴用URL へアクセスいただき、「視聴コード」を入力してご視聴ください。 ※「視聴コード」はお申込みされた方のみご利用いただけます。他の方との共有はできません。 ※「[online-kenshu@iiajapan.com](mailto:online-kenshu@iiajapan.com)」からのメールを必ず受信できるように事前の設定をお願いい たします。

#### 事前の視聴方法および動作確認のお願い

お申込み前に下記 URL に接続いただき、ご利用の環境(PC、タブレット、スマートフォン等)で 当協会動画配信サイト上での動画視聴が正常にできることをご確認ください。

視聴環境確認用テスト動画 URL:[https://iiajapan.bz/campaigns/\\_test\\_code\\_test](https://iiajapan.bz/campaigns/_test_code_test)

※テスト視聴用動画の「視聴コード」は「MM2RNDQD2375WT4L」とご入力ください。

※接続環境安定のため、なるべく無線ではなく有線をご利用ください。

※利用環境の不具合による返金は一切対応できませんので、ご了承ください。

#### ヘルプ

オンデマンド配信に関するお問合せは当協会動画配信サイト内の「お問合せフォーム」よりお願 いいたします。

土日祝日、及び休業期間中(年末年始、GW 等)にお寄せいただいたお問合せについては、営業再 開後順次対応させていただきます。お問合せの内容によってはお時間をいただく場合もございま すので、あらかじめご了承ください。

#### 講演資料(PDF)のダウンロード

当協会動画配信サイト内の各動画配信ページよりダウンロード可能です。

留意事項

#### ①配信期間内にご視聴ください

配信期間が終了しますと、未視聴であっても本研修会を終了します。必ず配信期間内に すべての視聴を終えてください。

#### ②視聴コードが利用できなくなる場合があります。

視聴コードのご利用に不正の兆候を感知した場合、不正視聴を防ぐための機能が働き、画面 再生ができなくなる場合がございます。あらかじめご了承ください。

## 「オンライン研修(Zoom)ご受講にあたってのご注意」

#### Zoom 導入および視聴方法

Zoom はWEB ブラウザおよびソフトウェア上でご覧いただくことが可能です。 事前に Zoom の導入をしていただくと、配信当日スムーズにご参加いただけます。

#### WEB ブラウザ上で視聴する場合

Web ブラウザからミーティングに参加するには、Zoom にサインインをする必要があります。Zoom に登録していない参加者は、サインアップが必要です。Zoom 公式サイトにアクセスし、右上の「サ インアップは無料です」アイコンをクリックしてご登録をお願いいたします。 お申込み後に送られますウェビナーURL をクリックした後にブラウザが立ち上がりますので「ダ ウンロードできませんか?こちらをクリックして参加できます」からご参加ください。

#### Zoom ソフトウェアを導入して視聴する場合

Zoom 公式サイトにアクセスし、上部メニューの「リソース▼」タブから「Zoom をダウンロード」 を選択。そのページ内の「ミーティング用Zoom クライアント」をダウンロードしてください。 お申込み後に送られます自動返信メールにミーティング参加 URL が記載されておりますので、そ ちらにアクセスいただき「ダウンロードして開始してください」をクリックしますとダウンロー ドが開始されます。

#### 視聴方法

お申込み後、「[online-kenshu@iiajapan.com](mailto:online-kenshu@iiajapan.com)」アドレスより送られますメールに記載のリンクにア クセスしてください。ソフトウェアを導入している場合は自動的にソフトウェアが立ち上がりま す。 また、WEB ブラウザ上で視聴する場合は、Zoom 公式サイトにアクセスしてログインした後、 「ミーティングに参加する」をクリックしてご視聴ください。

#### 事前の Zoom 動作確認のお願い

お申込みの前に下記 URL に接続いただき、ご利用の環境(PC、タブレット、スマートフォン等) で Zoom が正常に動作することをご確認ください。 Zoom 動作確認テスト先URL: https://zoom.us/test ※接続環境安定のため、なるべく無線ではなく有線をご利用ください。 ※使用端末はPC 推奨です。

#### グループディスカッションでの Zoom 操作につきまして

本研修会では、ご受講者同士でグループディスカッションを行うため、ZOOM の画面共有機能・グ ループチャット機能、音声通話機能等を使用します。

#### ヘルプ

Zoom 公式サイト ※ 動作環境等の詳細はこちらをご確認ください https://support.zoom.us/hc/ja/categories/200101697